## REACTКОМПОНЕНТ ДЛЯ ОТОБРАЖЕНИЯ ГРАФИКОВ НА ОСНОВЕ ВХОДНЫХ ДАННЫХ

Андреев Д. А.

Научный руководитель – Гурский Н.Н. доцент.

React — это JavaScript-библиотека для разработки пользовательского интерфейса. ReactОснован на компонентах: cоздание инкапсулированных компонентов с собственным состоянием, а затем объединение их в сложные пользовательские интерфейсы.

Суть данной работы – создание Reactкомпонента(ChartJS – Рисунок 1) для отображения графиков.При наведении на график отображается информация о ближайшей точке. Под основным графиком имеется так называемая карта: незакрашенная часть на крте – это то что отображает основной график, на карте можно передвигать, растягивать, сжимать фокус (Рисунок 2) -основной график будет меняться соответсвенно.Также имеется возможность подключать или отключать графы(Рисунок 3). Особенностью ChartJSявляется то, что его можно подключить практически к любому сайту.ChartJSимеют поддержку таких браузеров какSafari, Chrome, Firefox, Edge.

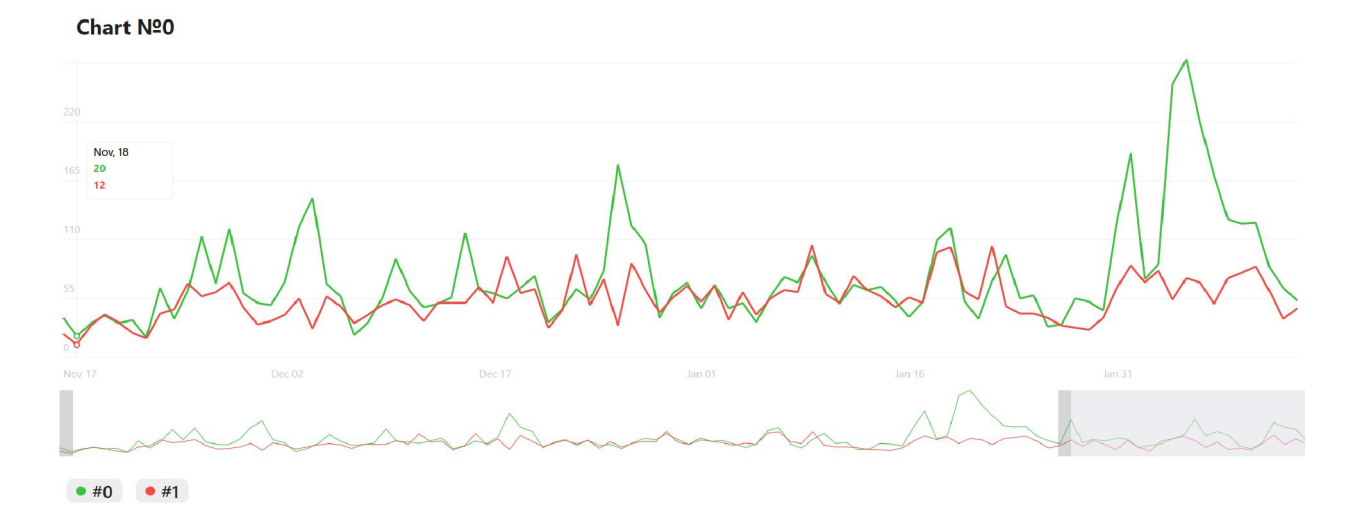

Рисунок 1. Пример компонента.

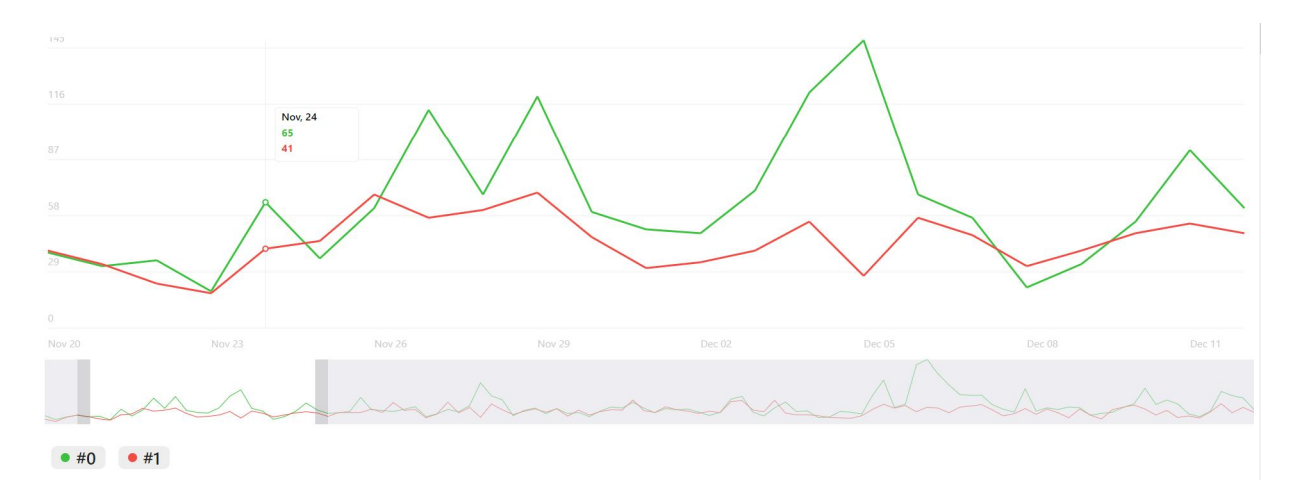

Рисунок 2. Изменение фокуса.

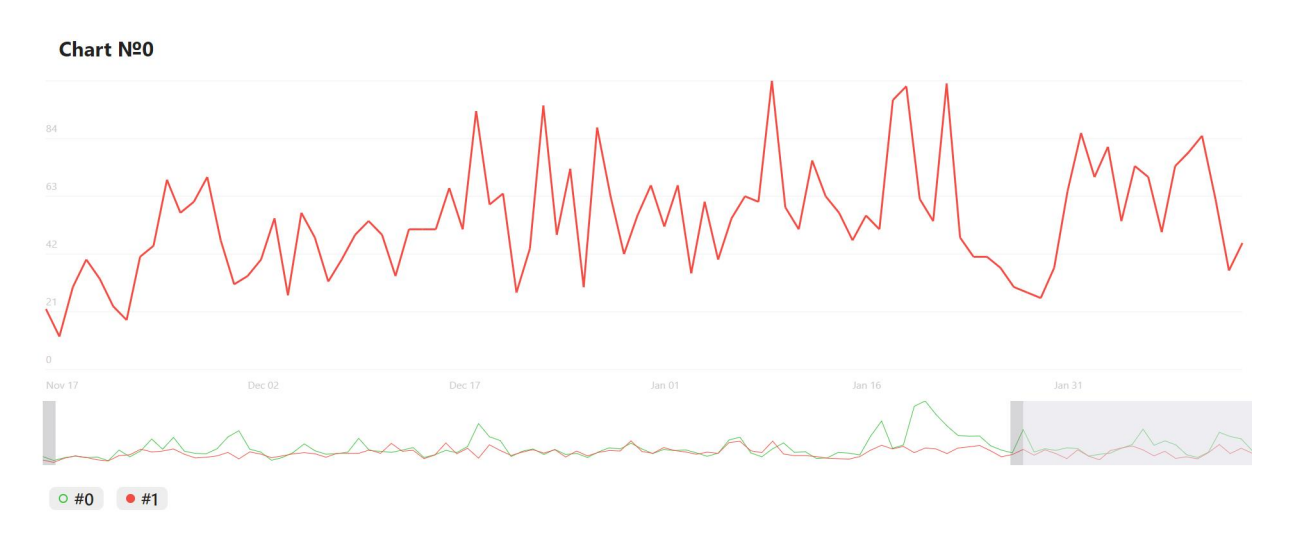

Рисунок 3. Выбор графа.

Также компонент ReactJSимеет адаптивность для мобильных устройств: поддерживает touch-events, масштабируется для малых дисплеев (Рисунок 4).

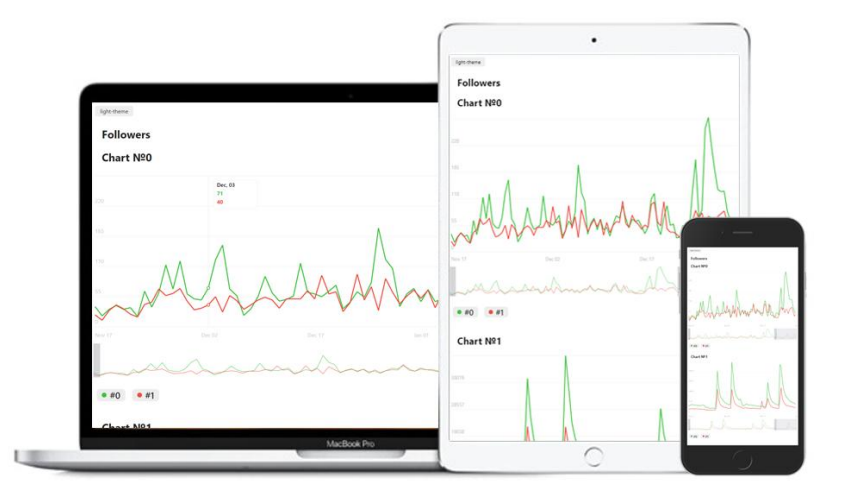

Рисунок 4. Адаптивность Под мобильные устройства.

Компонент ChartJSoформлен в двух цветовых решениях: светлая (Рисунок 5) и темная тема (Рисунок 6)

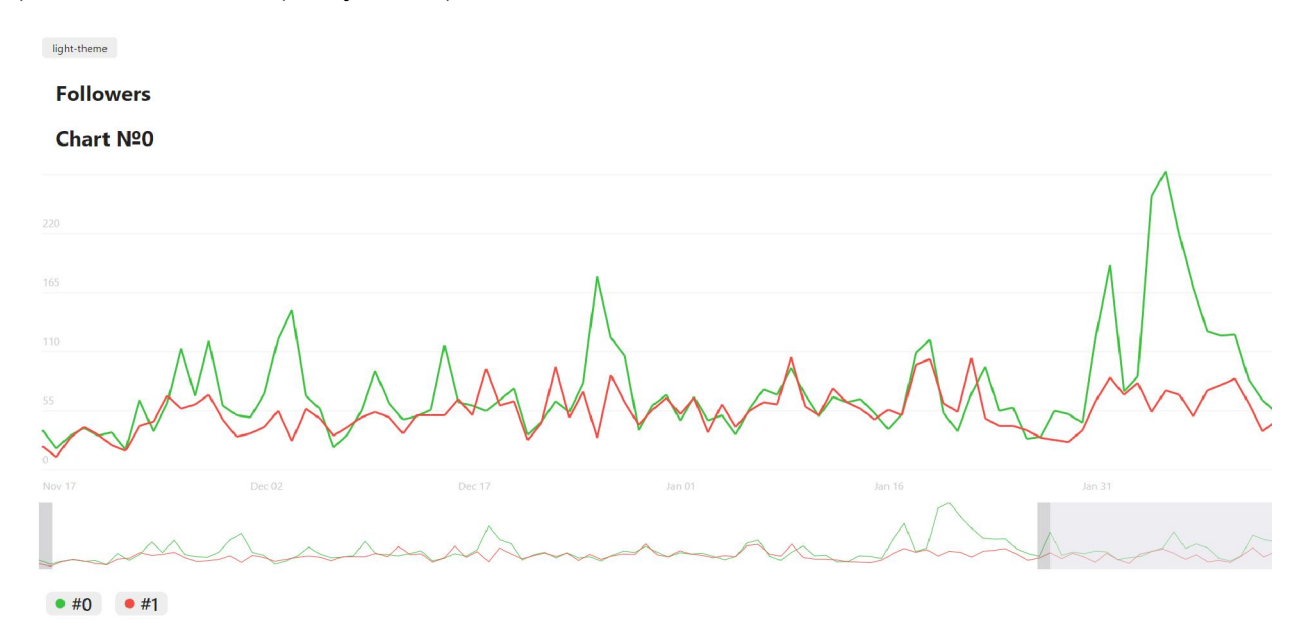

Рисунок 5. Светлая тема.

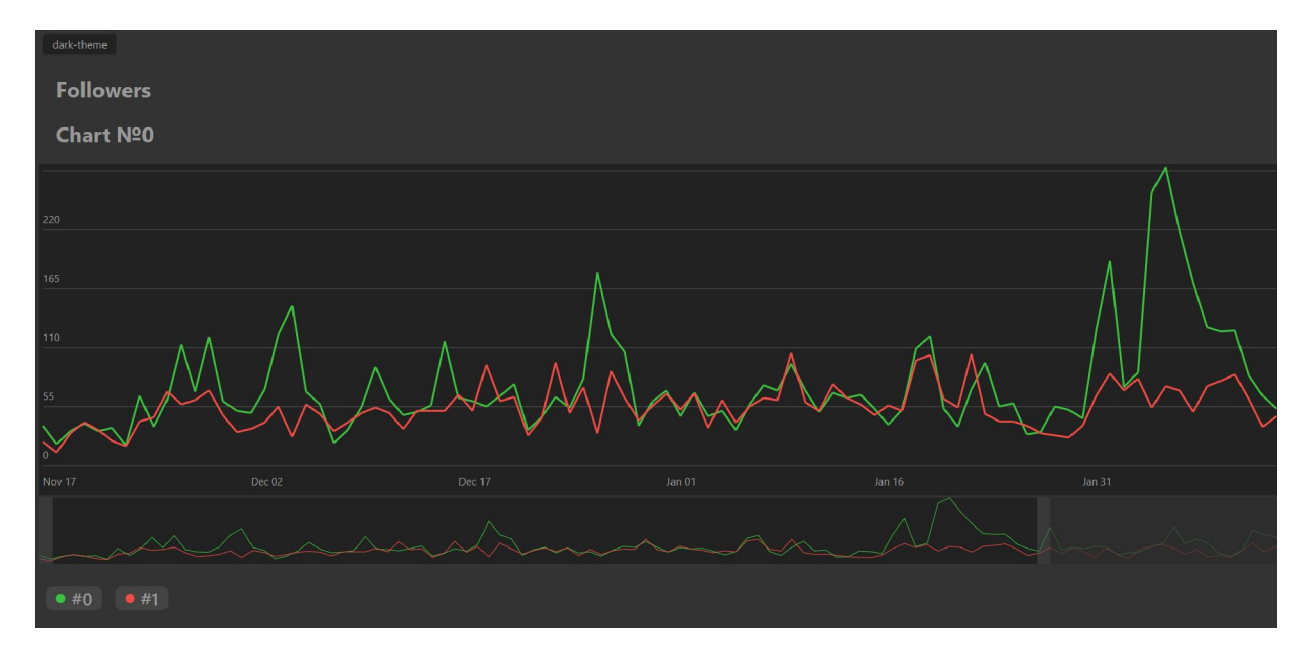

Рисунок 6. Темная тема.

графика используется htmlэлемнтSVGпозволяющий Для отрисовки отображать векторные формы внутри себя. Сам граф - набор линий. Манипуляции над DOMочень медленные но благодаря виртуальному Domкоторый использует React, такие процессы как растягивание или изменение фокуса графа стали оптимизированы. Например: не вызываться переотрисовка всего графа, а лишь изменение атрибутов или если изменений не было - domэлемент также не изменится.

## Литература

1. ReactJS [Электронный ресурс]. - Режим доступа: https://reactjs.org/docs/getting-started.html. -Датадоступа: 03.14.2019.